## **Table of Contents**

System Configuration, BioStar 2

## How to send Email when a device is disconnected

From BioStar 2.5.0, you can configure an Email about the device disconnection detected. When a device is disconnected, the email will be sent to a recipient you set.

## Go to **Setting > Trigger & Action**.

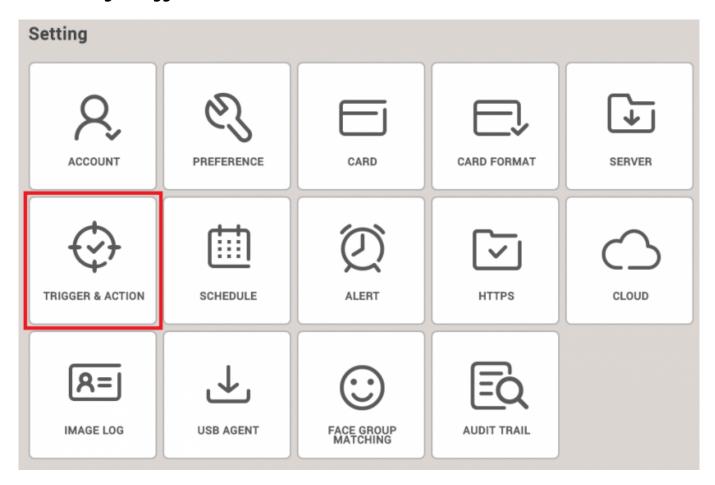

Select the certain device. Then, check the box named **Device Disconnection Detected** and **Biostar**.

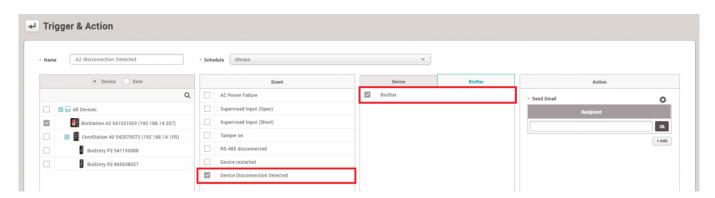

<sup>-</sup> https://kb.supremainc.com/knowledge/

Click to configure the email server information. Then, type the information on your email server.

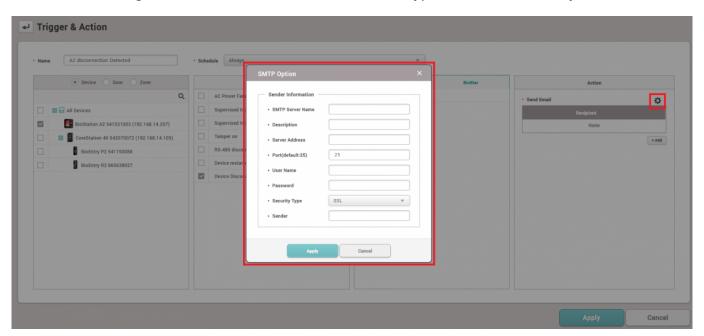

When it comes to setting of SMTP Option, refer to below screenshot. If you are not sure what the settings are, please ask your IT administrator.

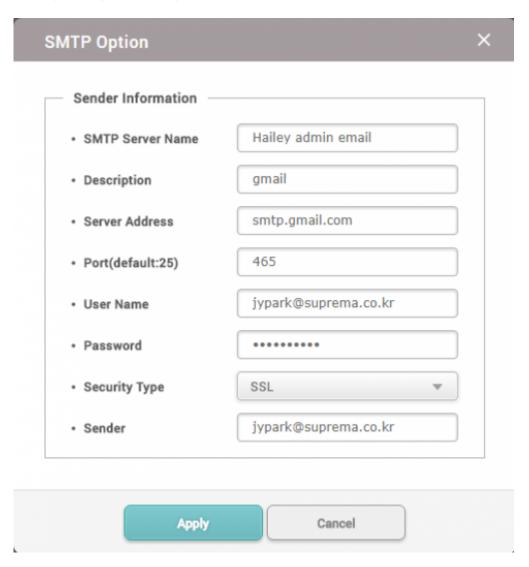

<sup>-</sup> https://kb.supremainc.com/knowledge/

## Add a Recipient and click **Apply** button.

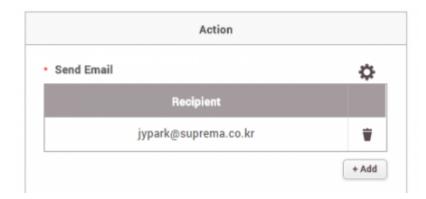

When the device is disconnected, an email titled "[BioStar Alert] Device Disconnection Detected" will be set to the recipient you add.

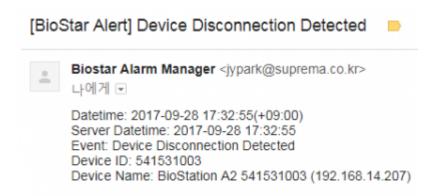

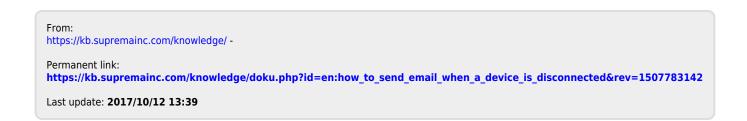